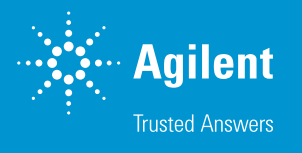

# Agilent MassHunter Optimizer を用いた US EPA 8270 準拠の GC/TQ MRM メソッドの開発

## **著者**

Anastasia Andrianova, He Liu, Alex Graettinger, and Melissa Churley Agilent Technologies, Inc.

# **概要**

このアプリケーションノートでは、GC/TQ 用 Agilent MassHunter Optimizer を用いて、マルチプ ルリアクションモニタリング(MRM)データ取り込みメソッドをほぼ自動で全面的に開発できるこ とを実証します。GC/TQ Optimizer は、スペクトルデータのデコンボリューションによって、クロマ トグラフィーによる干渉がある場合でも、プリカーサイオンを確実に同定します。このツールにより、 MRMデータ取り込みメソッドの開発時間を大幅に短縮できると同時に、手作業による確認を減ら せます。MRM メソッド開発におけるプロセスを調査し共溶出の影響を評価するために、米国環境 保護庁(EPA)メソッド 8270 に関係する 83 種類の化合物の混合物を使用しました。

Optimizer ツールの主な利点は、次のものがあります。

- MRM 最適化メソッド開発の時間を短縮
- 自動化による手作業の軽減
- 再現性
- GC/MSD メソッドから GC/TQ への円滑な移行をサポート
- 確認ツール内蔵

# **はじめに**

GC/MS/MS MRM トランジションの開発は課 題が多く、複数のステップを踏む時間のかかる プロセスです。このプロセスは、分析対象化 合物の共溶出やマトリックス干渉のためにさら に複雑になることもあります。これまで、熟練 の科学者の手作業による確認が必要でした。 GC/TQ 用 MassHunter Optimizer により、 MRM モードでのデータ取り込みパラメータの 自動最適化を実現できます。

MRM メソッド開発全体を、ユーザーによる介 入なしに、高度に自動化できます。また、各 最適化ステップを 個別に実行することも可能 です。次に各ステップを示します。

- 分析対象物を、デコンボリュートしたス ペクトルのライブラリ検索によって同定
- プリカーサイオンの同定
- さまざまなコリジョンエネルギーでプロ ダクトイオンを同定
- プロダクトイオンの選別
- コリジョンエネルギーの最適化

GC/TQ 用 Optimizer では、[スキャンデータ から開始] および [SIM イオンから開始] など のいくつかのワークフローを活用できるため、 GC/TQ を初めて使うユーザーでも、既存のシン グル四重極スキャンメソッドや SIM メソッドを トリプル四重極 MRM メソッドに変換できま す。既存の TQ ユーザーは、[MRM から開始] ワークフローを用いてコリジョンエネルギーを MRM 用に再最適化でき、新たなクロマトグラ フィー条件でのリテンションタイムの更新も行 えます。既存の MRM メソッドの場合は、リテン ションタイム更新機能を使用して、新しいクロ マトグラフィー固定相や GC オーブン温度プログ ラムなどの変更されたクロマトグラフィー条件 へのシームレスな移行を確実に実施できます。

このアプリケーションノートでは、ターゲット、 サロゲート、内部標準を含む US EPA 8270 に関連した 83 種類の半揮発性化合物のための MRM 取り込みメソッドを開発しました。また、 スキャン、SIM、MRM などの異なる取り込み メソッドで始まる、次の 4 つのワークフローを 紹介しています。

- スキャンデータから開始のワークフロー では、83 種類の化合物を同定しました。 プリカーサおよびプロダクトイオンが決 定され、コリジョンエネルギーが最適化 されました。
- 「SIM イオンから開始]のワークフロー では、インポートされた SIM イオンのプ ロダクトイオンが同定され、83 の化合物 に対して 351 の MRM トランジションの コリジョンエネルギーが最適化されまし た。
- 「MRM から開始]のワークフローでは、 83 の化合物に対してコリジョンエネル ギーが再最適化されました。
- [リテンションタイム更新]機能を使用 し、MRM メソッドのリテンションタイム が更新されました。

プロセスを調査および共溶出の影響の評価に は、83 種類の半揮発性化合物を含む 8270 「フルミックス」(AccuStandard)を使用しま した。MRM 開発プロセス全体をきわめて適 切に実施できましたが、場合によっては共溶 出が複雑化を招き、確認や手作業による介入 が必要となる可能性があります。

# **実験方法**

GC/TQ 用 MassHunter Optimizer は、Agilent MassHunter GC/MS Data Acquisition バ ー ジョン 10.0 以上で自動的にインストールさ れ、Agilent 7000 シリーズおよび 7010 シリー ズ GC/TQ との使用がサポートされています。 Agilent GC/MS 設定ツールを使用して GC/TQ 機器を構成すると、デスクトップアイコンが作 成されます。MRM 開発を開始するには、既存 のデータ取り込みメソッドが必要です。MRM トランジションの開発および最適化の際は、取 り込みメソッドのすべての GC パラメータが保 持されます。

このアプリケーションノートでは、[スキャン データから開始]、[SIM イオンから開始]、 [MRM から開始]、MRM から開始する場 合の[リテンションタイム更新]の 4 つの ワークフローを取り上げます。今回の作業 で は、Agilent 7890/7000D トリプル 四 重

極 GC/MS システム、Agilent MassHunter GC/MS Data Acquisition バージョン 10.0、 Agilent MassHunter Unknowns Analysis バージョン 10.0 を使用しました。開始する取 り込みメソッドは事前に最適化して、US EPA 8270 メソッドの性能要件に適合する半揮発 性化合物の GC/MSD 分析を実現しました。1

#### **スキャンデータから開始**

[スキャンデータから開始]のワークフローは、 連続して実行される、以下のステップで構成さ れています。

- ターゲット化合物を同定するためのフ ルスキャンデータの取り込みまたはイン ポート
- プリカーサイオンの同定
- プロダクトイオンの同定
- コリジョンエネルギーの最適化

この作業において、スキャンデータは MS1 ス キャンで、450 ms のスキャンタイムで取り込 まれました。結果、サンプリングスピードは 1 秒あたり 5 サンプルです。スキャンから開始す る場合、MRM 開発の最初のステップは、デ コンボリューションされたスペクトルのライブ ラリ検索による分析対象化合物の同定です。 これにより、ターゲット分析対象化合物の正 確な同定が可能となり、カラムブリードなどの クロマトグラフィー干渉が存在する場合や共 溶出する分析対象化物やマトリックスとの干 渉が存在する場合でも、プリカーサイオンを 高い信頼性で選択できます。スペクトルデー タのデコンボリューションおよびライブラリ検 索 に は、Agilent MassHunter Unknowns Analysis ソフトウェアで用いるアルゴリズムと 同様のアルゴリズムが使われます。GC/TQ 用 Optimizer は、\*.L および \*.mslibrary.xml を 含むライブラリフォーマットをサポートします。 このため、NIST などの大きなスペクトルライ ブラリの利用にも Agilent MassHunter ライ ブラリエディタソフトウェアでユーザーが作成 した小規模なライブラリの利用にも対応可能 です。このアプリケーションノートでは、化合 物の同定に NIST17 スペクトルライブラリを 使用しました。

MRM 開発の残りの 3 ステップは自動化でき、 ユーザーの介入が不要です。また、次のステッ プに進む前に、各ステップの結果を確認でき ます。次に進む前に、ユーザーは自動での選 択を変更し、必要に応じてイオン選択を追加 することができます。このアプリケーションノー トでは次の最適化ステップに進む前に、プリ カーサおよびプロダクトイオンの選択を確認し ました。

また、「スキャンデータからの開始]のワークフ ローは、12 回の注入で 6 時間内に最適化を 完了できました。

#### **SIM イオンから開始**

[SIM イオンから開始]のワークフローには順 次実行される次のステップが含まれました。

- 化合物名とリテンションタイムを含む .CSV ファイルでのターゲット化合物の SIM イオンのインポート。あるいは、事 前に作成された SIM 取り込みメソッドか ら SIM イオンをインポートすることがで きます
- プロダクトイオンのスキャンおよび同定
- コリジョンエネルギーの最適化

また、「SIM イオンから開始]のワークフロー は、11 回の注入で 5.5 時間内に最適化を完 了できました。

#### **MRM から開始**

[MRM から開始] のワークフローには次のス テップが含まれました。

- 事前に作成された MRM 取り込みメソッ ドまたは .CSV ファイルからの MRM ト ランジションのインポート
- コリジョンエネルギーの最適化

これら 3 つのワークフローステップはすべて、 コリジョンエネルギーの最適化ステップを含ん でいます。スキャンまたは SIM から開始する 場合、プロダクトイオンの同定が実行されま す。 「スキャンデータから開始] のワークフロー では、化合物およびプリカーサイオンの同定ス テップを最初に実行する必要があります。

MRM 開発およびコリジョンエネルギーの最 適化が完了した後、開発した取り込みメソッド をタイムセグメント MRM メソッドまたはダイ ナミック MRM (dMRM)メソッドとして保存 できます。後者のオプションでは、ユーザーは 最小ドウェルタイムおよび 1 秒あたりのサイク ル数を定義できます。

リテンションタイムを更新するには、既存の MRM または SIM メソッドをインポートして クロマトグラフィー分析を実行する必要があ ります。

[MRM から開始] のワークフローは、4回の 注入で 2 時間内に最適化を完了できました。

# **結果と考察**

#### **[スキャンデータから開始]:ライブラリ 検索およびプリカーサイオンの同定**

サロゲートおよび内部標準を含む 83 の半揮 発性化合物を、EPA 8270 標準フルミックス で収集されたフルスキャンクロマトグラムを使 用し、デコンボリュートした質量スペクトルを NIST17 スペクトルライブラリに対して検索す ることによって、同定しました。83 の半揮発 性化合物は、プロセスを調査し共溶出の影響 を評価するために使用しました。共溶出により MRM 開発プロセスが複雑化した場合は、手 作業での確認が必要です。図 1A は化合物の 同定を完了した後の Optimizer ウィンドウを 示しています。このウィンドウは次のものを表 示しています。

- 化合物表(Compound Table)
- 標識ピークを示した GC/MS クロマトグ ラム
- 強調表示した化合物のデコンボリュート した質量スペクトル
- 強調表示した化合物で利用可能なプリ カーサイオン
- すべての同定済み化合物で選択された 全プリカーサイオンのサマリ

図 1A の表内の Hit Score の列に、ライブラ リ一致スコアが表示されています。化合物名、 CAS 番号、分子式、分子量などのライブラリ から得られる情報は、Optimizer の化合物表 にインポートされます。化合物表内で化合物 を選択すると、同定された化合物のデコンボ リュートしたスペクトルが表示されます。図 1A の右下に、強調表示された化合物、2-メ チル-4,6-ジニトロフェノール(DNOC)のデコ ンボリュートしたスペクトルが表示されていま す。スペクトルデータのデコンボリューション により、カラムブリードや共溶出ピークなどの クロマトグラフィー干渉がある場合でも、正し い化合物の同定および信頼性のあるプリカー サイオンの選択が可能になります。示唆された プリカーサイオンが緑色で強調表示されます。

ソフトウェアによって示唆されるプリカーサの 選択は、アバンダンスと m/z 値に基づくこと にご留意ください。また、1 つのクラスタから 2 個より多いイオンが選択されることはありま せん。例えば、イオン m/z 51 および 53 より もアバンダンスが低いにもかかわらず、m/z 値 が高くて特異性があるために、m/z 168 はプリ カーサイオンとして自動的に選択されました。

ソフトウェアによって示唆されたプリカーサは、 選択されているイオンのチェックを外して他の 利用可能なイオンにチェックを付けることで ユーザーが上書きできます。

化合物表内で該当する化合物が選択されてい ると、利用可能なプリカーサイオンのリストが 表示されます。DNOC で利用可能なプリカー サイオンは、図 1A の Optimizer ウィンドウの 2 つ目の表、DNOC の表に表示されます。こ の表のイオンはソフトウェアによってプリカー サイオンとして自動的に選択されたものです。 図 1B のプリカーサイオンの同定パラメータで 示されるように、この Optimizer メソッドでは 各化合物についてプリカーサとして最大 4 個 のイオンが選ばれるように設定されています。

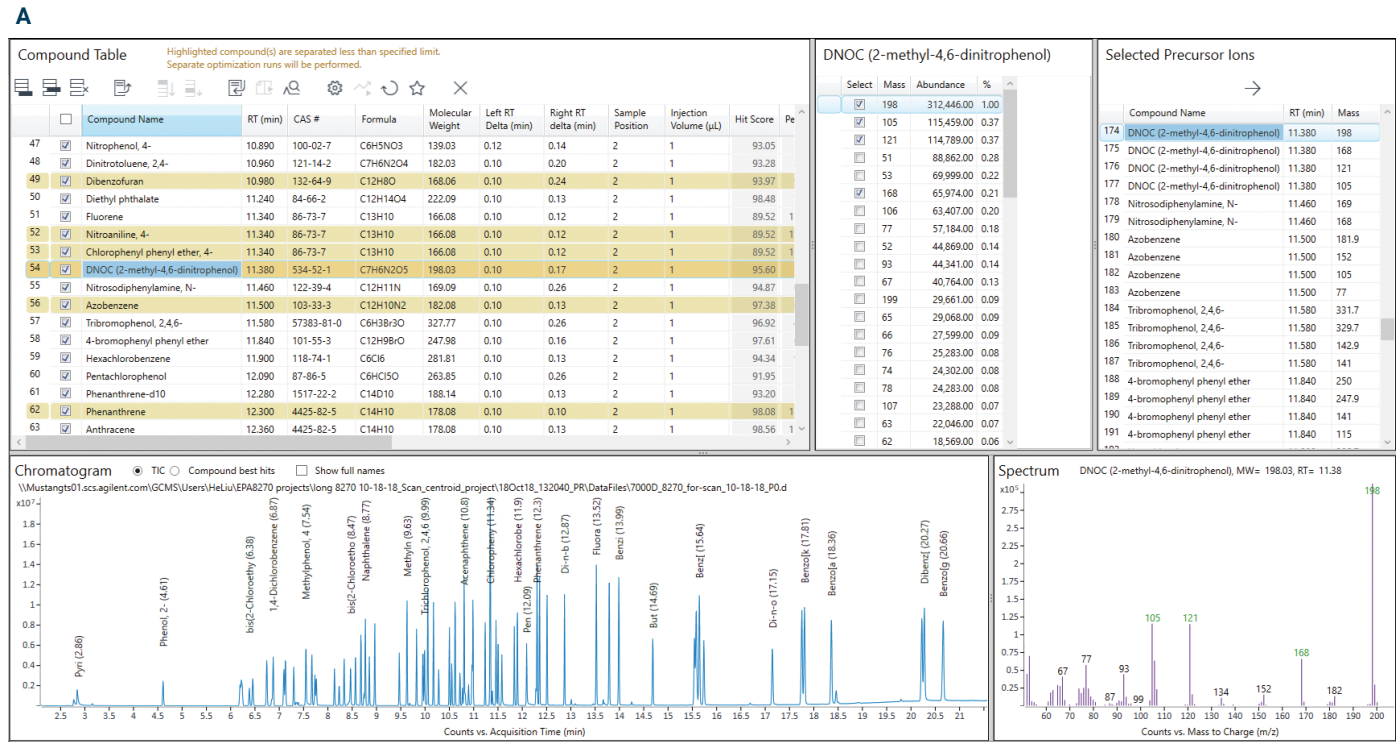

**図 1A.** 化合物の同定結果を示した GC/TQ 用 Agilent MassHunter Optimizer のウィンドウ

残りの MRM 開発ステップ (プロダクトイオ ンの同定およびコリジョンエネルギーの最適 化など)は自動化できます。ユーザーにとって 必要なことは最終的に最適化されたトランジ ションのみを確認することです。確認は手作業 で行うことができるため、ユーザーはコリジョン エネルギーの最適化ステップを実行する前に 選択されたプロダクトイオンを確認できます。

### **[スキャンデータから開始]:プロダクト イオンの同定**

プロダクトイオンの最適化では、1 つの分析対 象化合物あたりのプリカーサイオンの数およ びターゲットのクロマトグラフィー分離の程度 に依存して複数回の注入が必要となることが あります。最も効果的な MRM 開発を確実な ものにするには、分析対象化合物がクロマト グラフ上でベースライン分離されることが推奨 されます。しかし、化合物の質量スペクトルが 異なりレスポンスアバンダンスが同等の場合 は、共溶出する化合物の MRM 開発を行うこ とができます。共溶出するターゲットの MRM 開発を行う際には、追加の注入が必要となる 可能性があります。

#### **B**

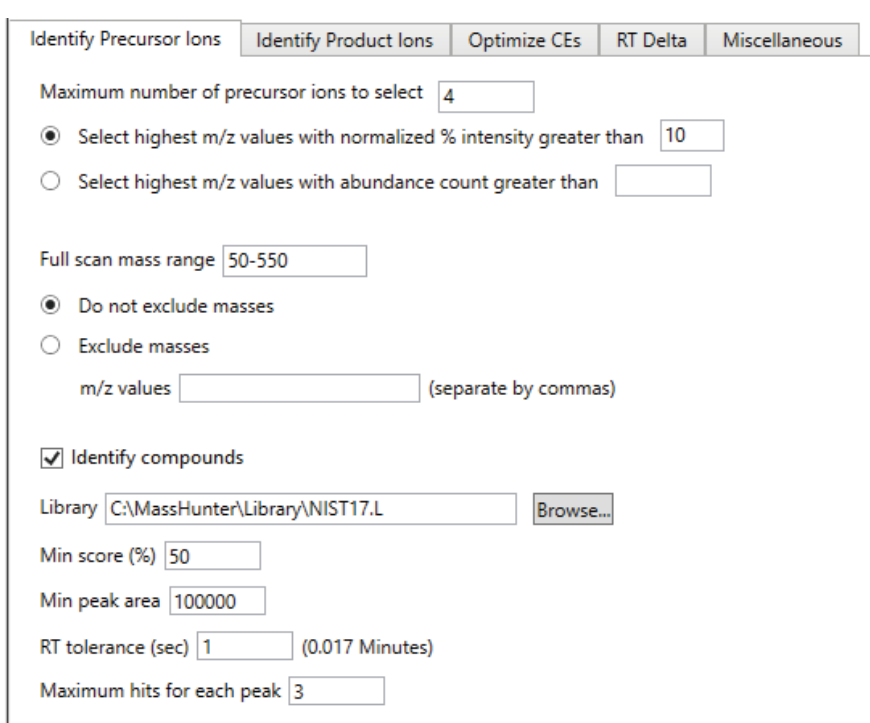

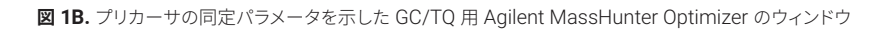

今回の作業では、83 の成分の分析困難な混 合物は 22 分以内に分析されました。図 1A の化合物表で黄色の強調表示で示されている ように、83 ターゲット化合物のいくつかは共 溶出しました。83 のターゲット化合物すべて に対してプロダクトイオンスキャンを実行する には、7 回の注入が必要でした。共溶出する 化合物を考慮しない場合、残っている化合物の プロダクトイオンは 3 回注入で同定できます。

各プリカーサイオンのプロダクトイオンの同 定は、プロダクトイオン同定パラメータでユー ザーが定義した複数のコリジョンエネルギー でのプロダクトイオンスキャンによって行われ ます(図 2B)。プロダクトイオンスキャンでは 最大 4 個のコリジョンエネルギーが可能です。 今回の調査では、プロダクトイオンスキャン実 験をデフォルト値の 5、15、25、35 eV で行い ました。プロダクトイオンの同定の結果を図 2A に示します。Product Ion Scan Table で DNOC が強調表示されています。このウィンド ウは次のものを表示しています。

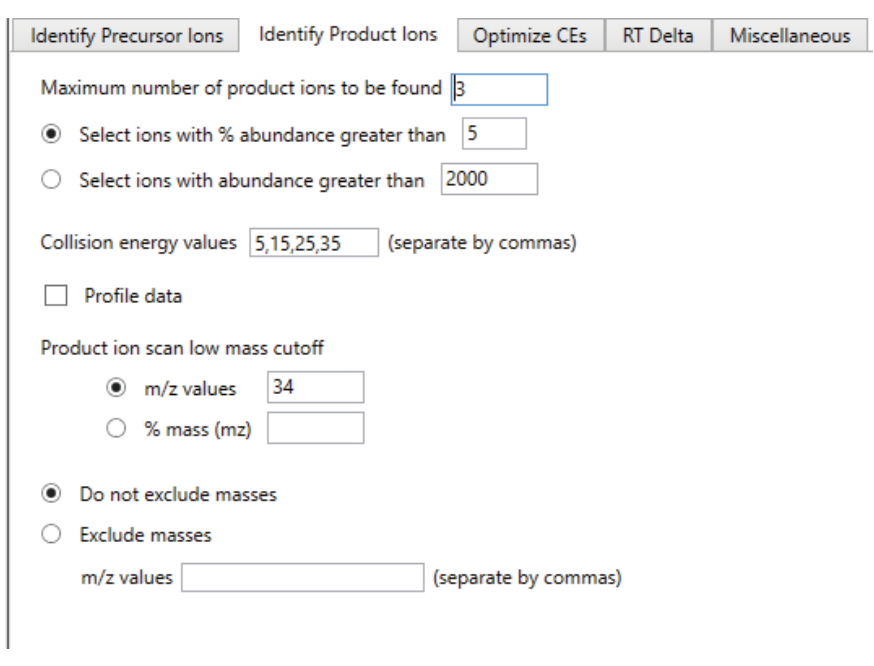

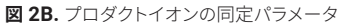

**B**

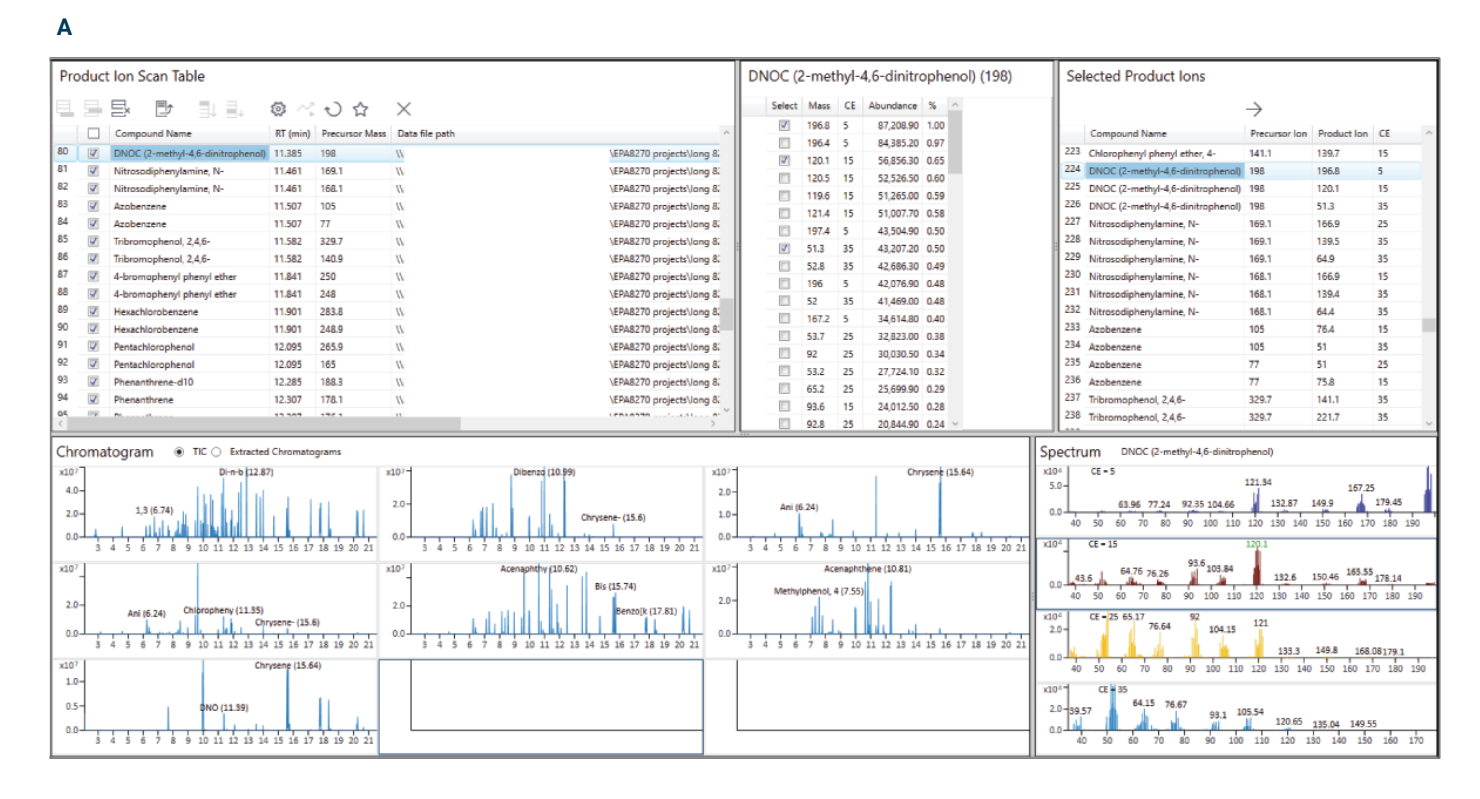

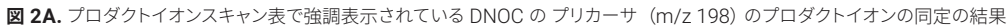

- 行ごとに 1 個のプリカーサイオンが 示されるプロダクトイオンスキャン表
- プロダクトイオンスキャンのトータル イオンクロマトグラム(TIC)
- 強調表示されているプリカーサの 4 つの 異なるコリジョンエネルギーで収集された プロダクトイオンスキャンの質量スペク トル
- 各プリカーサで利用可能なプロダクト イオンの表
- 選択された全プロダクトイオンのサマリ

図 2B に、プロダクトイオンの同定パラメータ を示します。図 2A の DNOC のm/z 198 のプ リカーサで示されているように、プロダクトイ オンの選択はアバンダンスおよびクラスタ条件 に基づきます。プロダクトイオン同定ステップ で手作業による確認を行う場合、ソフトウェア が推奨するプロダクトイオンは、選択したイオン のチェックを外すか、別の利用可能なイオンに チェックを入れることで上書きできます。

#### **[スキャンデータから開始]: コリジョンエネルギーの最適化**

コリジョンエネルギーは、前ステップで選択し た値に近い最適化または定義した範囲での最 適化が可能です。この実験では、コリジョンエ ネルギーを、プロダクトイオン同定ステップの 4 つの値から最良であると判断したコリジョンエ ネルギーの周辺で最適化しました (図 3B)。 図 3A に、MRM トランジションテーブルで強 調表示された DNOC の 198 & 120.1 トラン ジションを用いて、コリジョンエネルギーを最 適化した結果を示します。このウィンドウは次 のものを表示しています。

- 各行が 1 つの MRM トランジションに 相当する MRM トランジション表
- 異なるコリジョンエネルギー値で 得られた TIC
- MRM トランジションアバンダンス対コリ ジョンエネルギーをプロットした、イオン のブレークダウンプロファイル
- 強調表示された MRM トランジションの コリジョンエネルギーと該当するアバン ダンス

83 すべてのターゲット化合物用に開発された MRM 用にコリジョンエネルギーを最適化す るには、4 回の注入が必要です。共溶出する 化合物を考慮しなければ、残っている MRM ト ランジションのためのコリジョンエネルギーの 最適化はわずか 1 回の注入で実施できます。

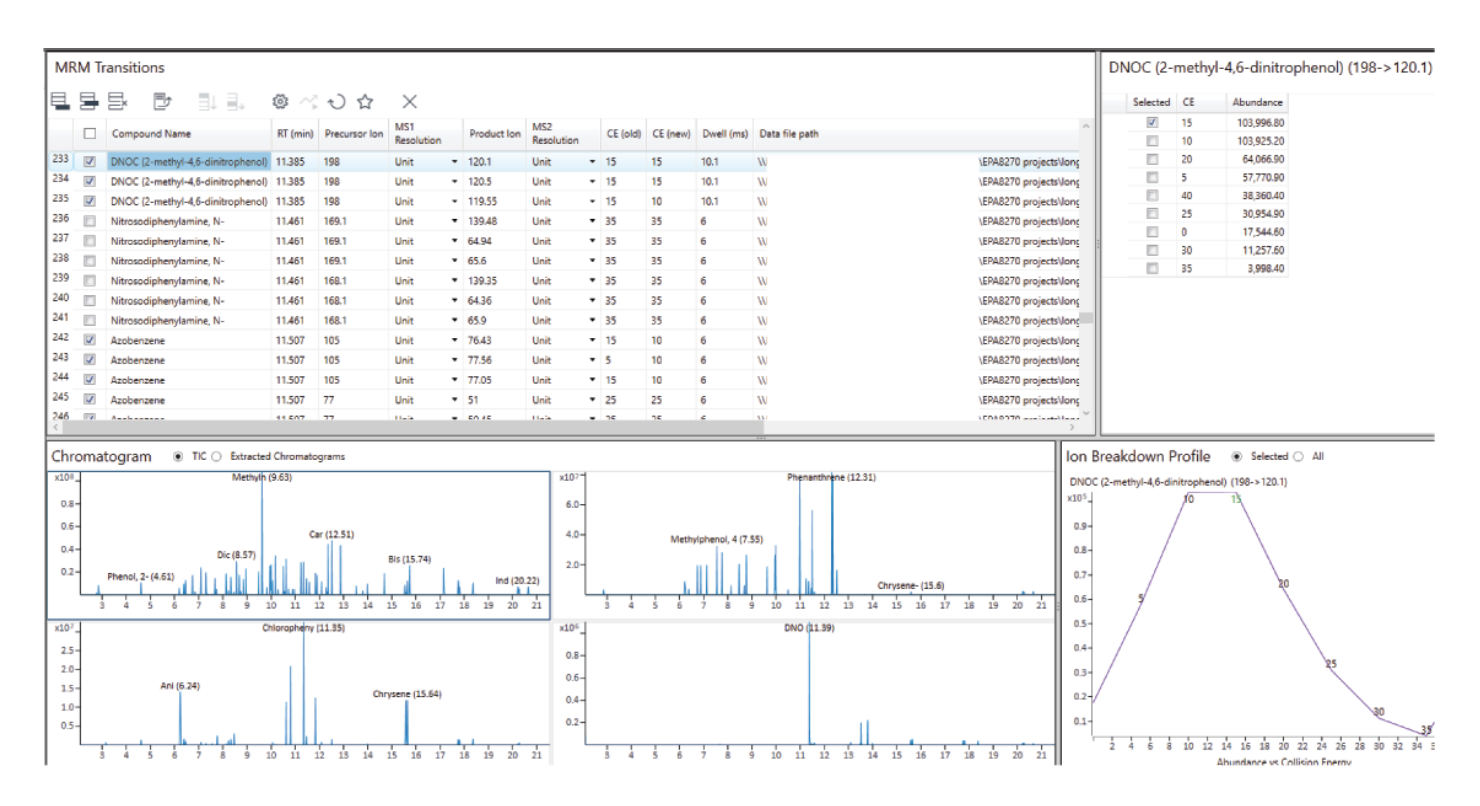

**図 3A.** MRM トランジション表で強調表示された DNOC の 198 → 120.1 トランジションのコリジョンエネルギーの最適化の結果

#### **[スキャンデータから開始]:代替ワークフロー**

[スキャンデータから開始]のワークフローは、 83 の半揮発性化合物の複雑な混合物を使用 してプロセスを調査し、MRM 開発プロセスを 複雑化して手作業での確認を必要とする可能 性がある共溶出の影響を評価することを意図 して実施しました。最適化を実現する代替の 手法として、83 種類のターゲット化合物を複 数の異なる混合物に分割して、共溶出および 手作業での確認やユーザーの介入の必要性を 最小に抑える方法があります。サンプルの分 割が困難だと判断する場合は、代わりのワー クフローとして化合物リストを複数のプロジェ クトに分割する方法があります。その後、各リ スト内の化合物を別々に最適化して、結果を 複数の .CSV ファイルとして保存します。すべて の .CSV ファイルを新しいプロジェクトにイン ポートして、完全な MRM 取り込みメソッドを 作成します。この手法により、共溶出を最小限 にとどめ、MRM 開発の 1 つのプロジェクトで の必要な注入回数を減らすことができます。

#### **SIM イオンから開始**

既存の GC/MSD メソッドなどから SIM 収集 メソッドが使用可能な場合に MRM トランジ ションを開発するには、SIM 収集メソッドま たは適切にフォーマットされた .CSV ファイル をロードして [SIM イオンから開始]のワー クフローを開始することができます。この作 業で、83 種類の化合物に対応する 130 個 の SIM イオンを化合物名、イオン、リテンショ ンタイムの情報とともに .CSV ファイルとして インポートしました (図 4A)。SIM イオンから 開始する場合、インポートされたイオンをプリ カーサとして使用し、MRM 開発はプロダクト イオンスキャンから始まり、その後にコリジョ ンエネルギーの最適化が行われます。現行の クロマトグラフィー条件下で各リテンションタ イムが異なる場合、Optimizer を使用すれば ユーザーは SIM データを取り込んで分析し、 各リテンションタイムを決定することができま す。図 4B に示すように、SIM Ions テーブル に更新されたリテンションタイムが表示されて います。

## **B**

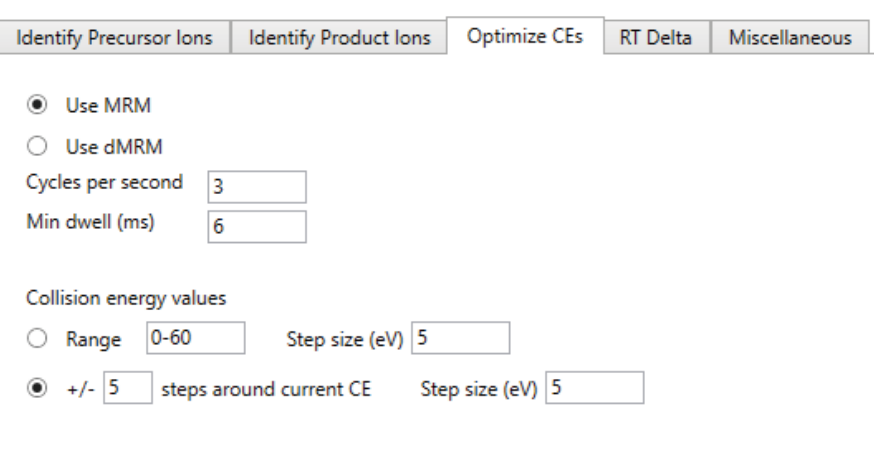

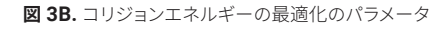

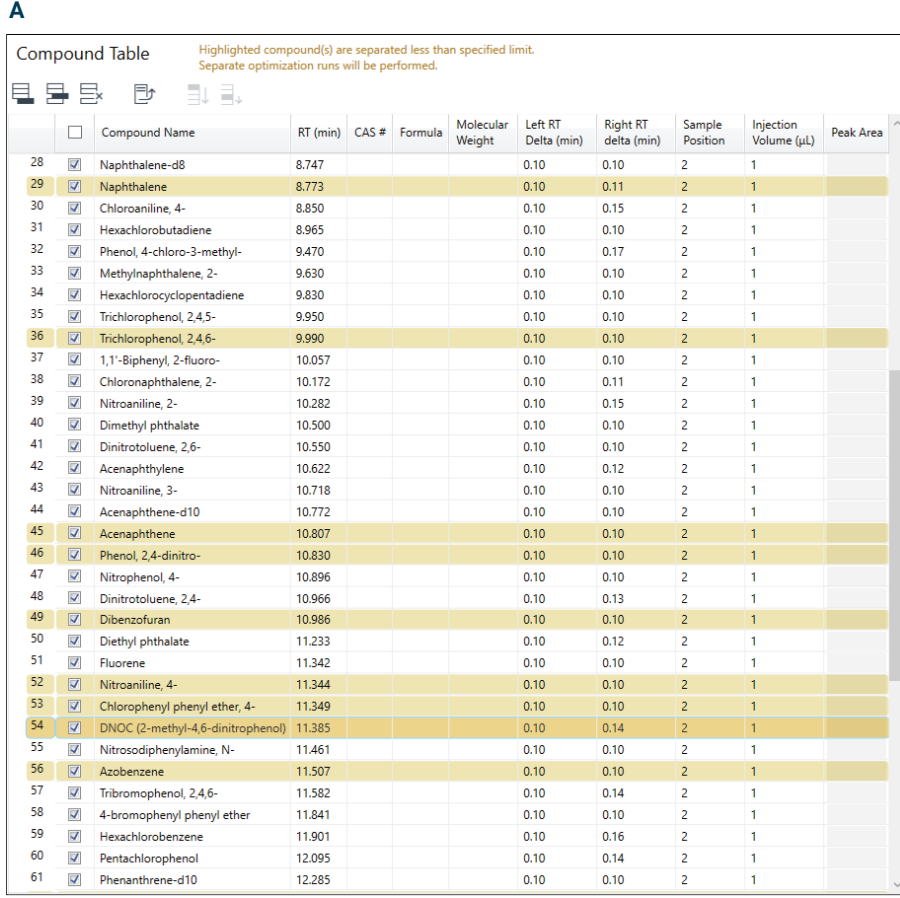

**図 4A.** [SIM イオンから開始]のワークフローでの .CSV からインポートされたターゲット化合物のリスト を表示した 化合物表

今回の作業で、130 のインポートされた SIM イオンから開始して、83 種類のターゲット化 合物用に 351 の MRM トランジションを開発 しました。プロダクトイオンのスキャンステッ プで 7 回の注入が必要となり、コリジョンエ ネルギーの最適化に必要な 4 回の注入が続 きました。このようにして、83 の化合物のすべ ての最適化は 5.5 時間で完了しました。この 作業で、プロダクトイオンの同定とコリジョン エネルギーの最適化に使用したパラメータは、 図 2B および 3B に示すように、[スキャンデー タから開始]のワークフローのものと同じでし た。SIM イオンから開始した場合の MRM 開 発の結果は、図 3A に示した [スキャンデータ から開始]のワークフローと同じ方法で表示 されます。EPA 8270 MRM メソッドの自動作 成により、Optimizer を用いて GC/MSD SIM から適切に移管できます。

## **B**

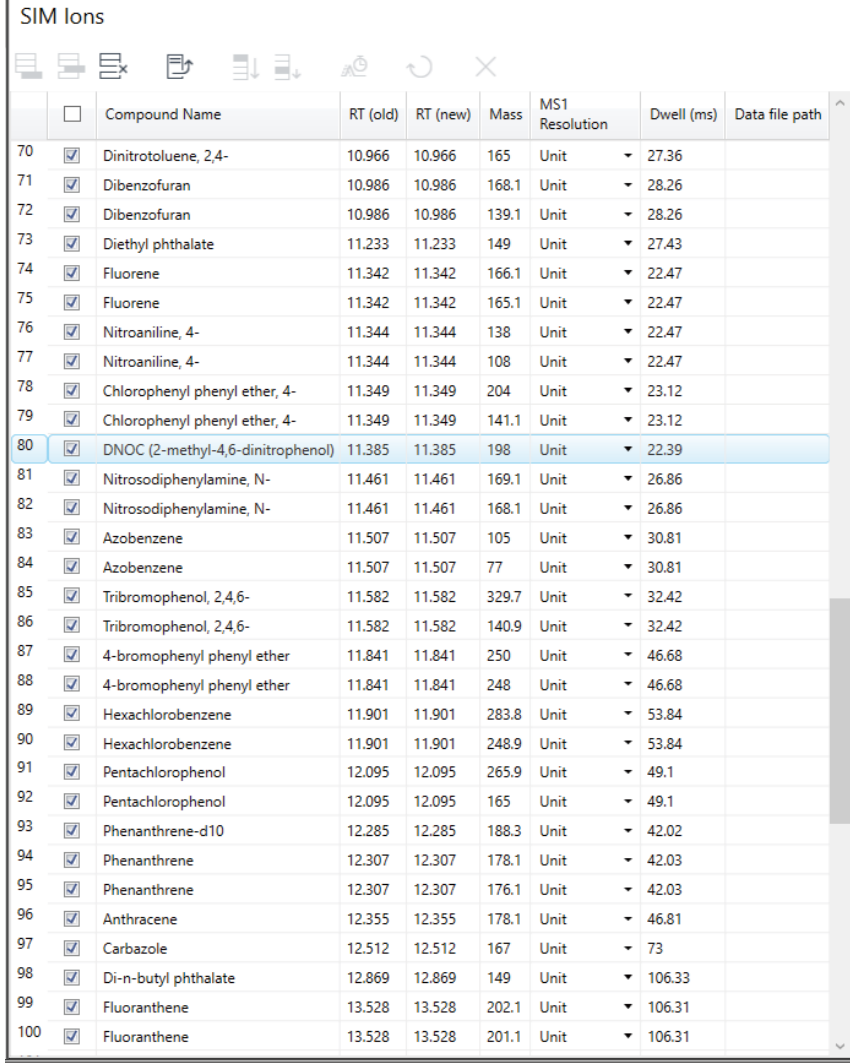

**図 4B.** [SIM イオンから開始] のワークフローでのインポートされた SIM イオンおよびターゲット化合物の 元と更新済みのリテンションタイム

#### **MRM から開始**

既存の MRM トランジションのコリジョンエネ ルギーを再最適化するために、MRM 取り込み メソッドをロードして「MRM から開始]ワーク フローを開始できます。この作業で、83 の化 合物に対する 166 の MRM トランジションが インポートされました (図 5)。現行のクロマト グラフィー条件下と各リテンションタイムが異 なる場合、Optimizer を使用してユーザーが MRM または dMRM データを取り込んで分 析し、各リテンションタイムを更新することが できます。図 5 に示すように、MRM トランジ ション表に更新されたリテンションタイムが表 示されています。

この作業で、83 種類の化合物に対する 166 の MRM トランジションのコリジョンエネル ギーが 4 回の注入で再最適化されました。こ のワークフローでは、コリジョンエネルギー の最適化で使用したパラメータは、図 3B に 示す「スキャンデータから開始]のワークフ ローおよび「SIM イオンから開始]のワーク フローで記載されていたパラメータと同じでし た。MRM から開始した場合のコリジョンエネ ルギーの最適化の結果は、図 3A に示す[ス キャンデータから開始]のワークフローまたは 「SIM イオンから開始]のワークフローと類似 した方法で示します。ここで更新前のコリジョン エネルギーの値を示す列が追加されます。

**MRM** Transitions

EU EU හි මේ ආ 団  $\times$ RT (old) RT (new) Precursor Ion Product Ion CE Compound Name Data file path  $\sim$ 100 149  $\overline{\mathsf{v}}$ Diethyl phthalate 11.233 11.233 65  $25$  $101$  $\overline{v}$ Fluorene 11.342 11.342 166.1 165.1  $25$ 102  $\overline{v}$ Fluorene 11.342 11.342 165.1 163.1 40 103  $\overline{\mathsf{v}}$ 108.1  $10$ Nitroaniline, 4-11.344 11.344 138 104  $\overline{v}$ Nitroaniline, 4-80 15 11.344 11.344 108 105  $\overline{\mathsf{v}}$ Chlorophenyl phenyl ether, 4-11.349 11.349 204  $77$  $30^{\circ}$ 106  $\blacktriangledown$ Chlorophenyl phenyl ether, 4-11.349 11.349  $141.1$  $115.1$  $\overline{20}$ 107  $\overline{\mathsf{v}}$ DNOC (2-methyl-4,6-dinitrophenol) 11.385 11.385 198 167.9 5 108  $\overline{v}$ DNOC (2-methyl-4,6-dinitrophenol) 11.385 11.385 198  $121$  $10<sup>10</sup>$ 109  $\overline{\mathbf{v}}$ Nitrosodiphenylamine, N-11.461 11.461 169.1 168.1 20 110  $\blacktriangledown$ Nitrosodiphenylamine, N-11.461 11,461 168.1 167.1 20 111  $\nabla$  $77.1$  $10$ Azobenzene 11.507 11.507 105 112  $\sqrt{ }$ Azobenzene 11.507 11.507  $77$  $51$  $\overline{20}$ 113  $\sqrt{}$ 140.8 Tribromophenol, 2.4.6-11.582 11.582 329.7 50 114  $\overline{\mathsf{v}}$ Tribromophenol, 2,4,6-11.582 11.582 140.9  $62$  $30^{\circ}$ 115  $\checkmark$ 4-bromophenyl phenyl ether 11.841 11.841 250  $141$  $20$ 116  $\overline{\mathsf{v}}$ 4-bromophenyl phenyl ether 11,841 11,841 248  $141$  $20$ 117  $\overline{\mathbf{v}}$ 213.9 40 Hexachlorobenzene 11,901 11.901 283.8 118  $\blacktriangledown$ Hexachlorobenzene 11.901 248.9 214 20 11.901 119  $\blacktriangledown$ Pentachlorophenol 12.095 12.095 265.9 167 35 120  $\overline{\mathsf{v}}$ Pentachlorophenol 12.095 12.095 165 130 30 121  $\overline{\mathsf{v}}$ 12.285 12.285 188.3 160.2 30 Phenanthrene-d10 122  $\overline{v}$ Phenanthrene-d10 12.285 12.285 188.3 158.2 45 123  $\overline{v}$ 152.1 Phenanthrene 12.307 12.307 178.1 30 124  $\sqrt{ }$ Phenanthrene 12.307 12.307 176.1 150.1 35 125  $\sqrt{ }$ Anthracene 12.355 12.355 178.1 152.1 30 126  $\overline{v}$ 151.1 40 Anthracene 12.355 12.355 178.1 127  $\blacktriangledown$ Carbazole 12.512 12.512 167 139 40 128  $\overline{\mathsf{v}}$ Carbazole 12.512 12.512 167 89 60 129  $\overline{\mathbf{v}}$ 15 Di-n-butyl phthalate 12.869 12,869 149 121 130  $\blacktriangledown$ Di-n-butyl phthalate 12.869 30 12,869 149 65

Select number of top ranked transitions All v

**図 5.** [MRM から開始] のワークフローでの MRM 取り込みメソッドからインポートされたターゲット化合物 の MRM トランジションと、元および更新後のリテンションタイムのリストを表示した MRM トランジション表

[MRM から開始] ワークフローは、マトリック ス中での分析のメソッドの選択性を強化する 場合に、特に有用となることがあります。マト リックス中で決定された最適なコリジョンエネ ルギーの値は、溶媒中で最適化された値とは 異なる可能性があります。

#### **リテンションタイムの更新**

SIM および MRM 取り込みメソッドの Optimizer で利用できる「リテンションタイム の更新]機能は、クロマトグラフィー条件を変 更する場合や、リテンションタイムシフトが予 測される場合に有用です。ユーザーの介入な しに、リテンションタイムを更新できます。複 数の化合物で同じ SIM イオンまたは MRM ト ランジションを共用する場合は、更新結果の 確認を推奨します。図 6A は、5 種類の化合 物のリテンションタイムの更新前後の MRM クロマトグラムを示しています。図 6B に、こ の5 種類の化合物の元および更新後のリテン ションタイムを示します。

GC/TQ 用 Optimizer ツールの使用により、 MRM データ取り込みメソッドの開発での時間 を大幅に短縮でき、手作業での確認を減らせ ます。表 1 に、これまで紹介してきたワークフ ローに必要な時間およびサンプル注入回数を まとめて示します。

#### **結果の確認とメソッドの保存**

コリジョンエネルギーの最適化が完了すると、 結果を確認して取り込みメソッドを保存しま す。図 7A の拡大図に、すべての開発された トランジションを示します。保存するトップラ ンクの MRM トランジションの数は、Select number of top ranked transitions で数を指 定して設定します。チェックを付けた MRM ト ランジションだけが取り込みメソッドに含まれ ます。この作業では、すべての開発した MRM トランジションを選択して保存しました。メソッ ド確認を容易にするために、ネストしたビュー で結果を表示できます(図 7B)。

開発された MRM 取り込みメソッドは、タイム セグメント MRM メソッドまたはダイナミック MRM メソッドのいずれかで保存できます (図 8)。メソッドの保存時に、ユーザーは最小ド ウェルタイムと 1 秒間あたりのサイクル数を 定義します。また、開発したトランジションを .CSV ファイルとしてエクスポートできます。

#### **A**

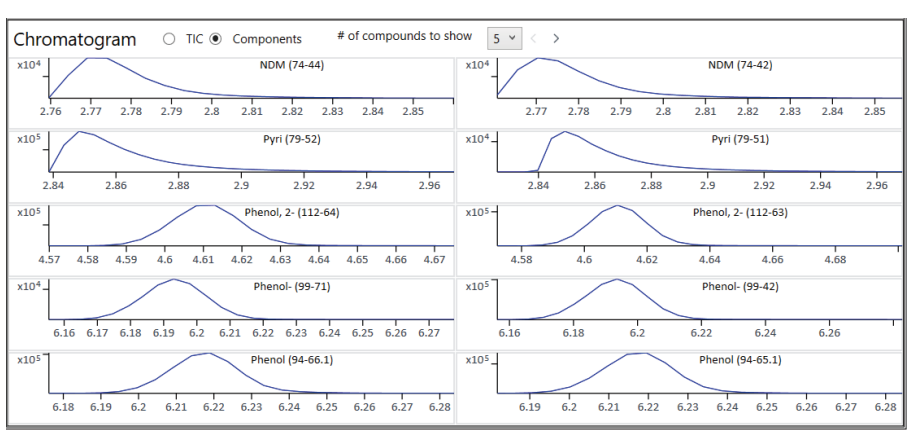

#### **B**

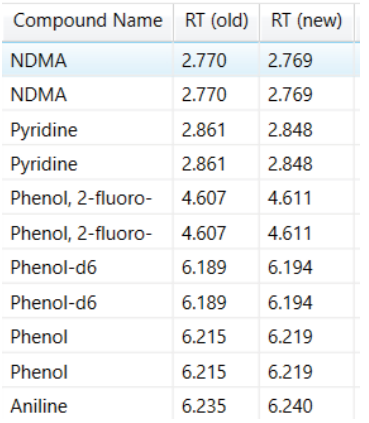

**図 6.** リテンションタイム更新前後の 5 種類の化合物の MRM クロマトグラム(A)および各化合物の元および 更新後のリテンションタイム (B)

#### **表 1.** 8270 フルミックス最適化に必要な時間とサンプル注入の回数

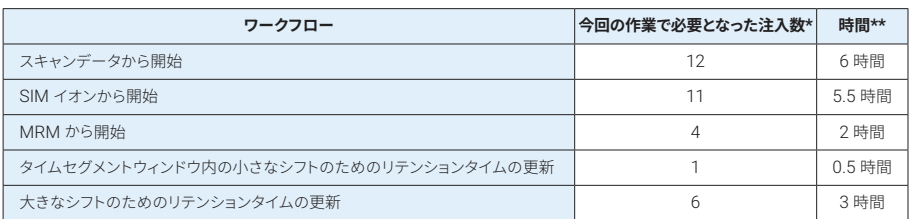

表内の数値は今回の 8270 調査に限定されます。共溶出化合物間の干渉が少ない場合は注入回数も少なくなります。1 化合物あ たりのプリカーサが増えると、プロダクトイオンスキャンに対してより多くの注入が必要です。

\*\* 機器のサイクル時間は 30 分でした。

**A**

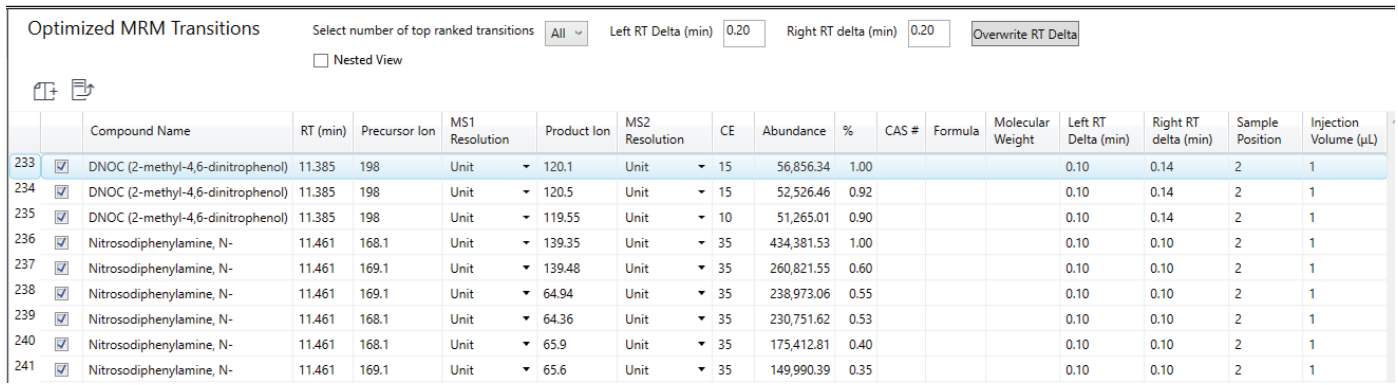

**B**

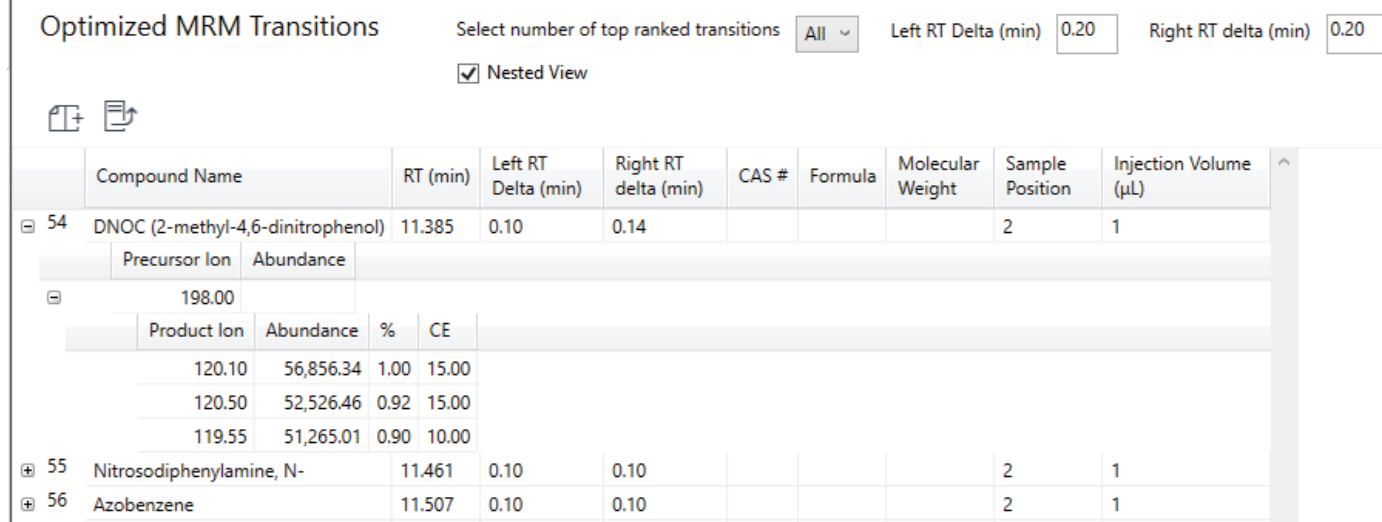

**図 7.** MRM トランジション最適化の結果の拡大図(A)とDNOC 結果をネストしたビュー(B)

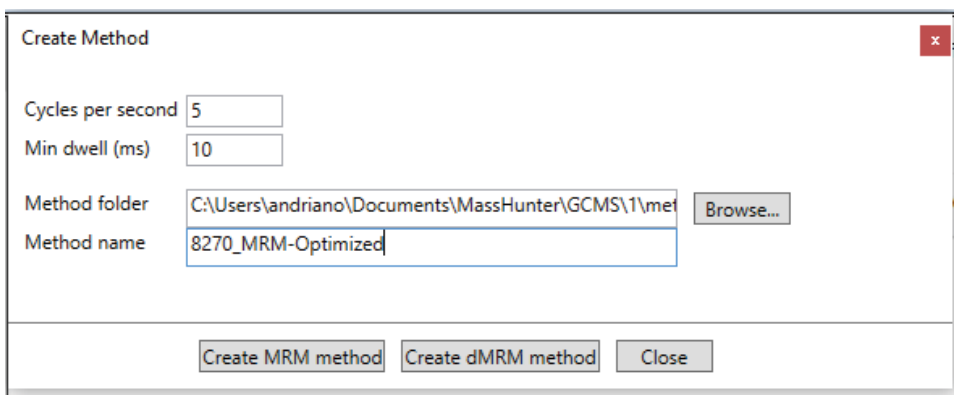

**図 8.** GC/TQ 用 Agilent MassHunter Optimizer によるメソッドの作成

開発して最適化した MRM 取り込みメソッド は半揮発性化合物の分析に効果的に使用で きました。US EPA 8270E の性能要件を満た しており、他の文献でも成果が紹介されてい ます。<sup>2</sup>

# **結論**

MRM 取り込みの高度に自動化された最適化 ツールを用いて、4 つのワークフローを実現で きました。GC/TQ 用 MassHunter Optimizer を紹介し、83 の半揮発性ターゲット化合物を 含む複合物のフルミックス US EPA 8270 用 の MRM メソッド開発について解説しました。 8270 フルミックス (AccuStandard) を使用 して、プロセスを調査し、共溶出の影響を評 価しました。4 つのワークフローは、スキャン、 SIM、MRM などの異なる取り込みメソッドで 開始しました。スキャンデータおよび SIM イオン から開始する場合は、MRM トランジションを 開発しコリジョンエネルギーを最適化しました。 EPA 8270 MRM メソッドの自動作成により、 Optimizer を用いて GC/MSD SIM から適切に 移管できました。MRM 取り込みメソッドから開 始する場合は、ターゲット化合物のリテンション タイムを更新し、コリジョンエネルギーを再最 適化しました。最適化した結果は、dMRM 取 り込みメソッドとして保存しました。

# **参考文献**

- 1. Churley, M.; Szelewski, M.; Quimby, B. 5977 イナートプラス GC/MSD による EPA 8270 の再最適化およびキャリブレー ション範囲の拡大.Agilent Technologies application note, publication number 5994-0350JAJP, **2018**.
- 2. Churley, M.; Quimby, B.; Andrianova, A. 7000 シリーズトリプル四重極 GC/MS によ るMRM モードでの EPA 8270D/E 用高速 メソッド.Agilent Technologies application note, publication number 5994- 0691JAJP, **2019**.

ホームページ

**www.agilent.com/chem/jp**

カストマコンタクトセンタ

## **0120-477-111 email\_japan@agilent.com**

本製品は一般的な実験用途での使用を想定しており、 医薬品医療機器等法に基づく登録を行っておりません。 本文書に記載の情報、説明、製品仕様等は予告なしに 変更されることがあります。

アジレント・テクノロジー株式会社 © Agilent Technologies, Inc. 2020 Printed in Japan, June 22, 2020 5994-2086, JA, JP DE.7847222222

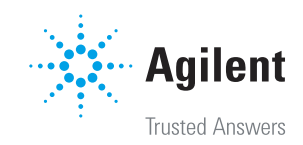